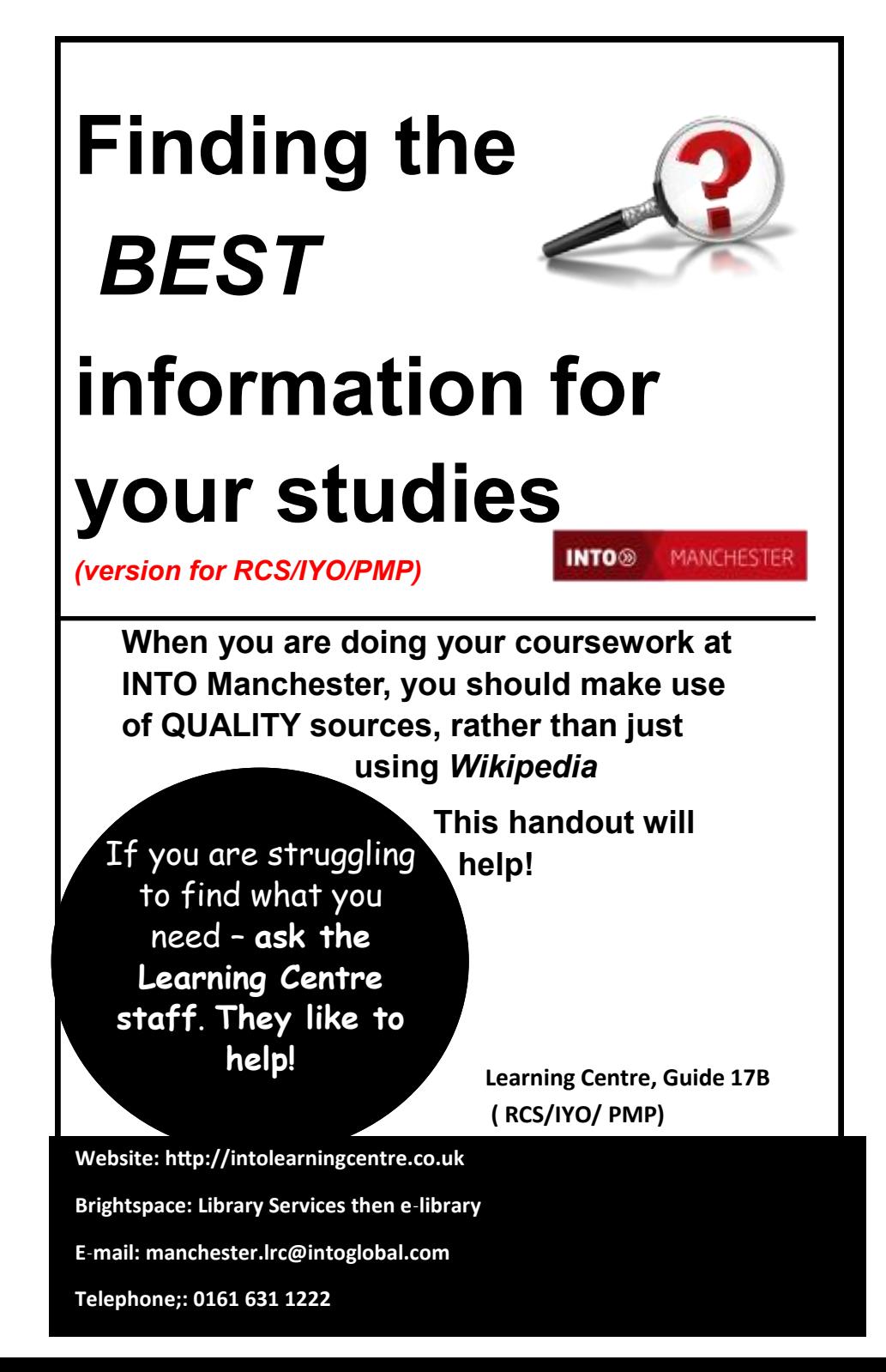

# *What sources of information should you use for your assignments?*

- Do **NOT** just use Google and accept the results you find!
- Do **NOT** use Wikipedia as the main source of your information for your studies; you can use it to get an understanding/ overview of the subject but use it **carefully** and check the source of the information that Wikipedia gives.
- **You should make use of information that you can trust– that is, information that is reliable and truthful**

## *Make sure you can trust information you have found!*

**Whether you are using a book, newspaper, magazine or website, follow the clues to work out which information you can trust.**

**Be a detective like Sherlock! Ask questions!**

**Why? Who? When? and gather your evidence…...**

### *WHY has the information been produced and published?*

Is the information produced by an organisation who is trying to sell you something?

Are they trying to get you to believe in a particular viewpoint? (so the information may be biased) What is their "agenda"?

for help if you are stuck!

Always ask

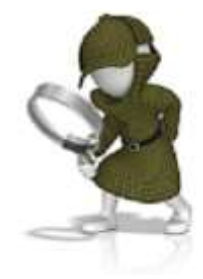

### *Think about the "style" the information is written in*

### *Think about the language used.*

**Is it emotive?** For example, with newspapers, **tabloid newspapers** often use sensational language, usually about celebrities and sport, often poorly written and with a lack of detail.

Examples of tabloids include: *Daily Mirror, Daily Mail, Daily Express, the Metro, The Sun.* 

Try and use "**broadsheet" newspapers** that use professional journalists and work within professional guidelines. Examples of broadsheets include *The Guardian, The Independent (online), Financial Times a*nd *The Times*

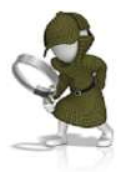

### *Has the information been written as a joke/ hoax/ or to steal money?*

This can be particularly true of websites as anyone can set up a website; many websites offer no evidence for facts and views; some websites are hoaxes or fiction

For example, see **http://zapatopi.net/treeoctopus/**

## *WHO wrote the information? Do they have "***authority"?**

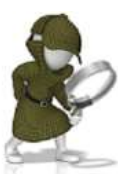

Who is the writer or publisher? Do you trust them? Does the writer have good subject knowledge? For example are they a University professor, teacher, politician, business person, writing about a topic in their subject area?

For books, check the back of the book– is there any information there about the author?

Look at the information you have found – think of it as a Court of Law! Has the author offered any **PROOF** for what they are saying? Does the piece of work include a reading list or bibliography? Throughout the article or book, does the writer tell you what works were used to support any findings? Does it have citations and references? Does the information look serious and professional?

Is it written in formal, academic language?

*Has the information been "peer-reviewed"?* This means the work has been read and judged by other experts to be a valid piece of work.

### *At University level, you should only be using academic articles that have been scholarly peer-reviewed.*

#### **Check also:**

*Who is the publisher?* (a publisher is a company or person that prepares and issues books, or journals, for sale) Is the publisher a well-known or respected publisher? (for example, a University publisher such as Manchester University Press, or Oxford University Press). Other examples of publishers include: Macmillan, Hodder, Pearson's, Penguin, Longmans). Is the publisher a member of the Publishers Association? (**http://www.publishers.org.uk/**)

Check that the publisher's name is not the same as the author's. This is often a sign that no one else would produce the book and is called *"vanity publishing".*

**For websites: look at the URL to see if it is from a source you trust:** 

#### **Check its web address or URL for clues.**

For example:

**.ac** or **edu** at the end of a URL shows that

it is a website from an educational institution

**.gov** at the end of a URL shows that it is a website from a governmental institution

- **.org** at the end of a URL shows that it is a website from a not-for -profit organisation or charity
- **co.** or **.com** or **.net** Can be anything! So you are advised to "Google" the website to see if it has been reported as a fake.

Always check the website address/ URL carefully. Is it an academic website or a hoax one?

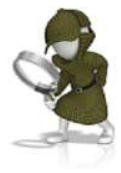

# *WHEN was the book/ website written? What is the* **date***?*

You usually need up-to-date information unless it is a classic book on a subject or historical analysis of a topic.

Is the date of the work acceptable for your needs?

### **Remember:**

# **Why? Who? When?**

**If you use the special academic databases bought by INTO Manchester….** 

### **Case solved**

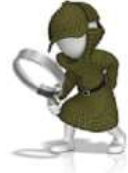

# **Sherlock's tips– 4 simple steps**

### **Step 1) Use the special academic databases bought by INTO Manchester!**

These special databases cover information **written with authority** by academics, specialists and experts.

#### **To log into these databases from home, you need your OPEN ATHENS username and password.**

Once you have your OpenAthens details, go to

**http://intolearningcentre.co.uk OR** in **Brightspace** Library Services then **elibrary**.

click on the **OpenAthens logo and log** 

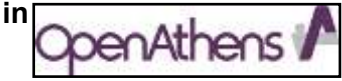

*If you do not have a username/ password, contact the Learning Centre.* **Remember: W.W.W! Why?**

> **Who? When?**

You can pick up guides online and from the Learning Centre to use these INTO Manchester databases effectively and efficiently; guides include:

- **Ebsco Databases (Guide 7a and 7b)**
- **The Reviews (Simple Guides 11 –16)**
- **E-Books (Simple Guide 17 & 18)**
- **Issues Online (Simple Guide 19)**

# **Step 2) Use high-quality websites only**

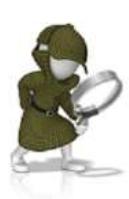

As a minimum, when searching the web, you should be making use of search engines such as **Google Scholar** (**http://scholar.google.co.uk/**) rather than Google itself so you know you will find some "scholarly"/ academic literature.

It is also recommended that you make use of **"Open Access Gateways"** that contain web resources that have been quality checked by subject experts. Below are some gateways you might find of use for your research:

- **[CORE \(COnnecting REpositories\)](http://core.kmi.open.ac.uk/search)** Free access to millions of open access research papers **https://core.ac.uk/search/**
- **Digital Commons Network** Brings together free, full-text scholarly articles from hundreds of universities and colleges worldwide **http://network.bepress.com/**
- **Directory of Open Access Journals** Gives access to some very useful "peer reviewed" journals for you to use. Suitable for those carrying out in-depth research **https://www.doaj.org/ Also available in Ebsco Discovery.**
- **JURN** Finds content in over 4,000 FREE 'open access' ejournals in the arts and humanities. Provides a useful list of the journals included **http://www.jurn.org/**

Not finding information for your assignment? Ask for help!

# **Step 3) Pick up the INTO Manchester**

**subject quides** These quides include details of websites that have already been checked for quality; all guides are available online at

#### **https://intolearningcentre.co.uk/useful-links/**

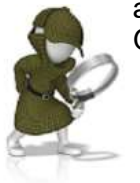

and in the Learning Centre. Guides include:

**Finding Company Information (Guide 18) Finding Information on Politics (Guide 19) Finding Information on Economics and Business (Guide 20) Finding Information on Accounting and Finance (Guide 21) Finding Information on the Sciences (Guide 22) Finding Information on Marketing (Guide 23) Finding Information on Management & Organisational Behaviour (Guide 24) Finding Information on Mathematics (Guide 32)**

# **Step 4) Learn how to search effectively**

### **Searching in the Library**

All libraries (including INTO Manchester, the University of Manchester, Manchester Metropolitan University and Manchester Central Library have a library catalogue available online, listing all the books they have. INTO Manchester Library Catalogue is found at: **https://intolearningcentre.co.uk** 

Each book has a number (**Dewey number**) which tells you where it is in the library. Dewey numbers are also called **class numbers**  or **shelfmarks**.

### **Checklist to help you find the book/s you want:**

- Make a note of the **shelfmark (class number/ Dewey number)** number from the catalogue
- Check how many copies are available on the catalogue
- Is the book/s on loan to somebody else?
- Is the book/s a reference copy? *(this means you cannot take it out of the library*)

• Is the book/s an e-book (electronic book)? This means it will not be on the shelf and you need to go online to read it.

You will soon get to know the Dewey numbers of the subjects you are studying. The main numbers are given below:

### **Main Dewey Subject Numbers**

000 Computer Science, Information and General Works

100 Philosophy and Psychology

200 Religion

300 Social Sciences. **Includes 320 Politics**, **330 Economics**

400 Language. I**ncludes 428.24 Studying English**

500 Science. **Includes 530 Physics, 540 Chemistry, 574 Biology 510 Mathematics**

600 Technology. **Includes 650 Business, 658 Management**

700 Art and Recreation. **Includes 746.92 Design**

800 Literature

900 History and Geography

### **Remember:**

# **Why? Who? When?**

**To help you search our academic databases more effectively there are help videos available on our website http://intolearningcentre.co.uk/** 

**Also go to Skills for Success in Brightspace for more help videos.**

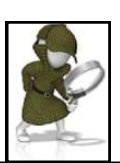

**Be a detective like Sherlock and find and use the best information for your assignments or research.**